#### **di RaHaello De Masi**

### **OMNIPAGE PRO**

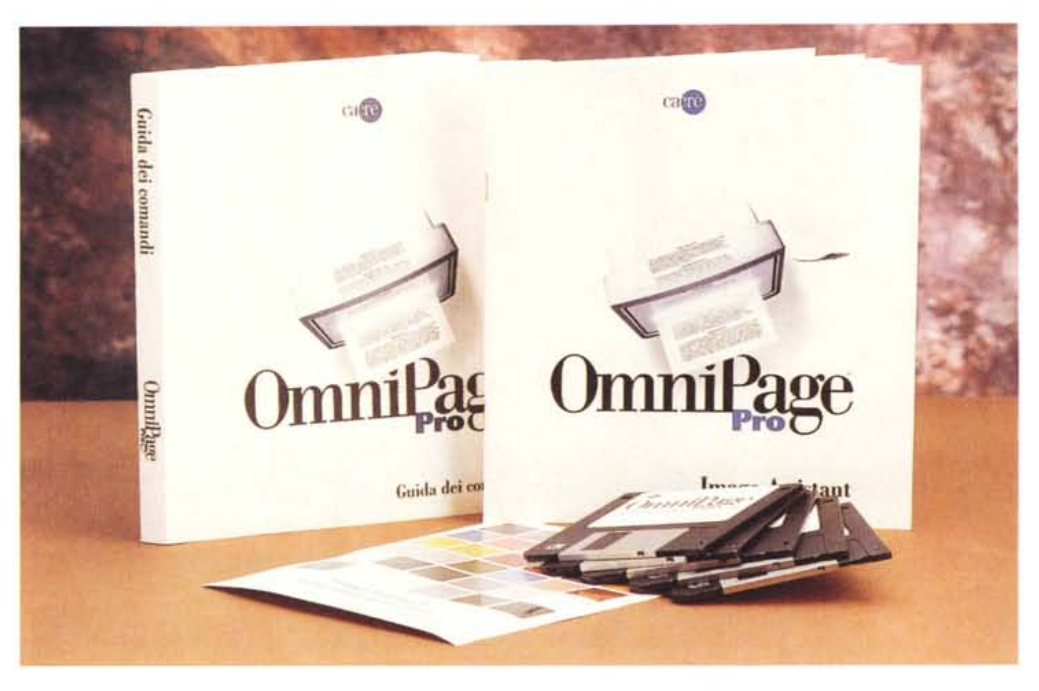

Sebbene collabori a riviste da circa venticinque anni, non sono ancora riuscito a superare la fase della battitura con due, e con molti sforzi, con tre o quattro dita. Ho seguito, in un momento di disperazione, anche un corso per dattilografia, ignominiosamente naufragato, e ormai mi sono rassegnato e non penso che, a cinquant'anni suonati, avrò più il buzzo di migliorare il mio prestigioso stile. Pochi sanno di questa mia vergognosa limitazione (e chi mi legge è pregato di tenere il segreto per sé). i medi delle mie mani ormai hanno sviluppato calli degni di un chitarrista di successo, e certe volte odio ferocemente Cristina, una collaboratrice del mio studio, che riesce a battere anche con un fazzoletto che copre la tastiera. Ma mi consolo pensando che anche Napoleone, Leonardo da Vinci, o Einstein avevano qualche limitazione e questo mi fa ancora di più sentire simile a loro, anzi, per la precisione, rende loro simili a me.

Prima di scrivere per MC ho collaborato, per una decina d'anni, con la rivista TAC Armi, di cui curavo il settore ricarica armi a bossolo metallico. In questo lavoro era talora necessario ricopiare, da manuali, infinite liste di numeri, riguardanti dosi, pesi, velocità, energia, relativi a dati sperimentali che, volta per volta, venivano proposti ai lettori. Il lavoro era infame, terribilmente noioso, estremamente vulnerabile agli errori, poco gratificante e notevolmente incline a produrre prolasso di parti intime del corpo. I dati venivano poi introdotti, per i relativi calcoli, in un foglio Visicalc, la cui maneggiabilità era pressoché pari a quella di un trattore (almeno per gli standard di oggi). E già allora la mia mente poliedrica e rivoluzionaria aveva cominciato a pensare a qualcosa che potesse «leggere» i dati dalla carta e trasferirli in un documento formattato costruito a mio beneficio. Sono sicuro che spie industriali internazionali mi abbiano carpito il segreto e lo abbiano passato a quelli della Caere; ma io fui superiore e volai più in alto, per dedicar-

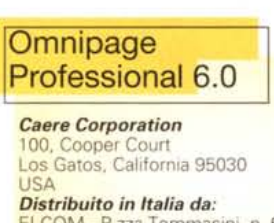

ELCOM - P.zza Tommasini, n. 6 - Tel. 06/8604476

*Prezzo* (IVA esclusa): Omnipage Professional 6.0 Lit. 960.000 Upgrade da package precedenti o Lite: Lit. 360.000 mi al progetto di un cavatappi dalle prestazioni rivoluzionarie (poteva aprire due bottiglie contemporaneamente).

Devo però riconoscere che i Caeristi hanno fatto un buon lavoro e Omnipage, giunto alla versione 6, è (quasi) come l'avevo pensato io; potente, facile, raffinato, agevole da utilizzare e, se bene usato, anche sufficientemente veloce. Guardate un poco cosa riesce a fare.

#### **Omnipage Professional 6.0**

Questo pacchetto, che è l'ennesima evoluzione di un programma che vide la luce otto anni fa, rappresenta oggi lo stato dell'arte e il modello di riferimento dell'OCR. Che mi risulti, esiste un solo suo concorrente, almeno nell'area Mac, e al suo livello (se si escludono, cioè, i più modesti OCR inseriti negli scanner manuali); si tratta di TextBridge Pro, un potente (e molto meno costoso) pacchetto della Xerox, da poco comparso sul mercato statunitense, che, per chi ne fosse interessato, può essere esplorato a [http://www.xerox.com]. Sempre per rimanere in area, Omnipage può essere osservato a [http://www.caere.com].

# Aacintosh

Ad onta del suo elevato costo, Omnipage si presenta in forma dimessa; di esso ne esistono per la verità due versioni. La prima, denominata Lite, è una versione ridotta, anche nelle prestazioni, ed è inserita nel software in dotazione a diversi scanner. Si tratta di una release dalle caratteristiche del tutto modeste, paragonabile, quanto ad accuratezza e prestazioni, agli esasperanti OCR che circolavano intorno alla fine dell'80 (necessità di assoluta chiarezza e orizzontalità dello scritto, rifiuto dei caratteri da matrice di punti, spiacevole tendenza a interpretazioni personali se l'originale era redatto con una macchina per scrivere con caratteri «sporchi»). Nel caso poi il documento originale contenga grafica, bordure, o semplicemente correzioni eseguite a mano, i risultati rappresentano spesso una selva inestricabile di vocaboli privi di significato e. talora, non privi di senso umoristico

OP6 è invece un pacchetto di grande livello tecnico; esso è rappresentato da un software costituito da cinque dischetti e da un manuale in stile severo di circa trecento pagine. Il software, una volta installato, crea una cartella ad hoc contenente il programma principale (oltre 5 megabyte di memoria), una cartella contenente una serie di parametri, una cartella di training, due archivi transitori di I/O, e una versione, manco a dirlo Lite, di Image Assistant, di cui abbiamo avuto modo di parlare su queste pagine qualche tempo fa. Il manuale, cosa che fa certo piacere, è accuratamente tradotto in italiano, con un raro rispetto e cura del senso della frase.

Come d'uso ricordiamo le configurazioni minime per l'utilizzo del prodotto; un Macintosh 68XXX (minimo 68020), o un PowerMac (in ambedue i casi l'installer provvede per suo conto a installare la versione ad hoc o, nel secondo caso, anche une versione «fat»). Il pacchetto gira solo sotto System 7, necessita di almeno 5 Mb di memoria, che, per i noti motivi, divengono 7 sotto PPC, almeno 11 Mb di memoria su disco rigido (per l'immagazzinamento delle immagini in caso di OCR differito) e un monitor minimo di 12", in 256 colori. Infine, per dirla alla Catalano, occorre uno scanner (OP supporta praticamente tutto il parco corrente in commercio, ivi compresi alcuni modelli già da diverso tempo fuori mercato). A proposito di scanner, inoltre, l'installer permette di caricare solo il o i driver corrispondenti alla dotazione dell'utente, senza ingombrare l'HD di zavorra inutile.

Dopo la solita prassi della personalizzazione e, eventualmente, della ottimiz-

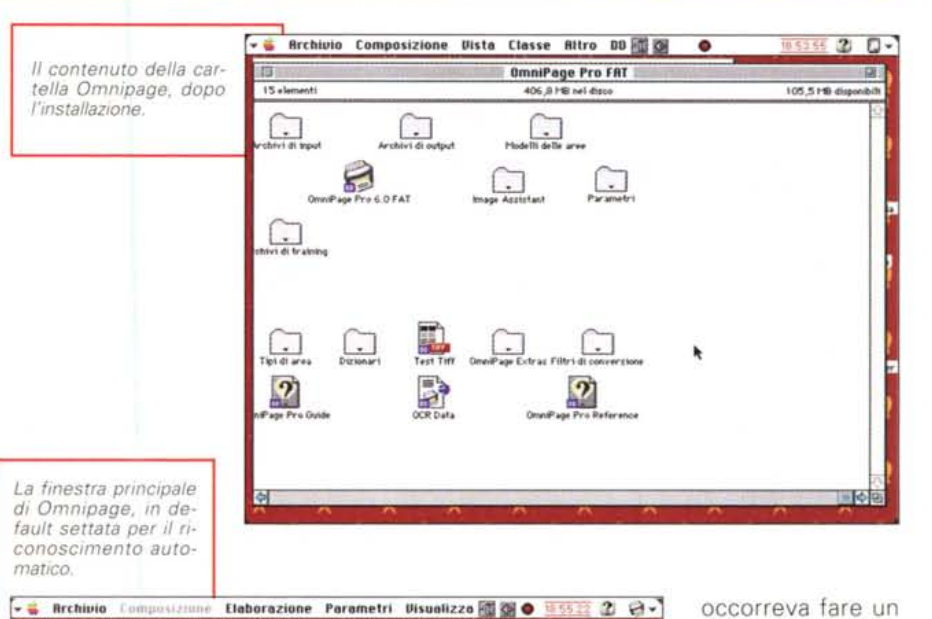

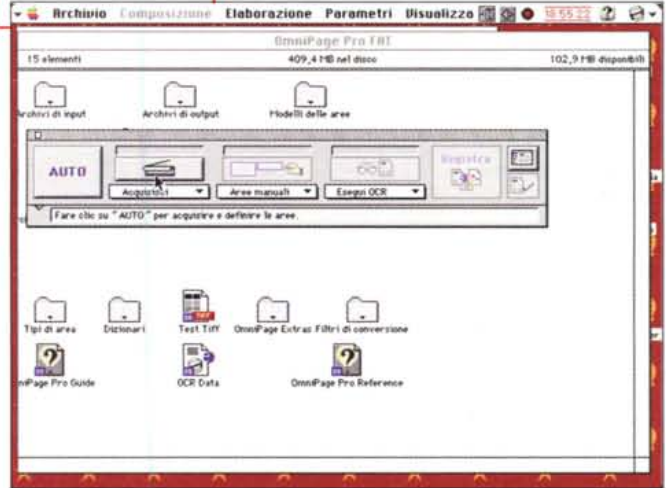

ho speso un testone per questo!!!»);

pare, a prima vista, un righello ingrassa-

to di Word o Excel, e, in tutto, ci sono

cominciato a servirmi di un OCR intorno

all'88, usando un Mac\_a\_cubo, uno

scanner Apple b/n, e un OCR spagnolo,

di cui ho perso completamente memo-

ria del nome. Questo infido pacchetto,

che sparava bombe a ogni piè sospinto,

era facile da usare e padroneggiare co-

me un M113 in Via della Vite a Roma;

all'apertura, la finestra principale asso-

migliava al quadro comandi di un Mig,

Permettetemi una digressione; ho

cinque o sei tasti.

velocità di lettura della lampada dello scanner, mentre mancava un zazione della memoria dedicata (i valori qualsiasi controllo delle parti della pagiespressi poco prima sono da intendersi na; in altre parole se una pagina conteminimi, ma qualche mega in più facilita neva una figura era conveniente «oscuenormemente le operazioni e le rende rarla» con un pezzo di carta bianca, altripiù veloci), si può lanciare il programma menti il programma ne faceva una lettuche, caricati i suoi bravi Xtras, offre una ra degna di un cartomante. Come dicevo, invece, Omnipage offinestrina che a prima vista fa stringere il cuore (frase più ricorrente «Caspita,

fre una finestra principale (che poi è praticamente l'unica) del tutto semplice e scarna. Ma dietro questa modesta finestra battono potenti i cinque e più megabyte di programma, per rendere facile la vita al povero De Masi, che batte con due sole dita.

training infinito an-

che su caratteri

del tutto standard

come Times, Cou-

rier o Garamond.

Inoltre, a quanto

ricordo, aveva la

perversa abitudine

di chiudersi quan-

do diceva lui per-

dendo tutto quello

che aveva finora

elaborato. Occor-

reva tra l'altro set-

tare addirittura la

Il pulsante più a sinistra è il cambio automatico della Rolls che stiamo guidando; schiacciandolo il programma eseque tutto il necessario per suo conto. Inserito che sia stato (non ridete, è successo spesso il contrario anche a me) l'originale nello scanner, possibilmente (ma non necessariamente) diritto al meglio, il processo parte. In de-

#### Macintosh ~\_~~~ \_=-:;::..- *\_r~-..",.."* -<""'=- ~-'--\_;p. -"' .,.~-~~~~\_ - ~ ~ - - ~

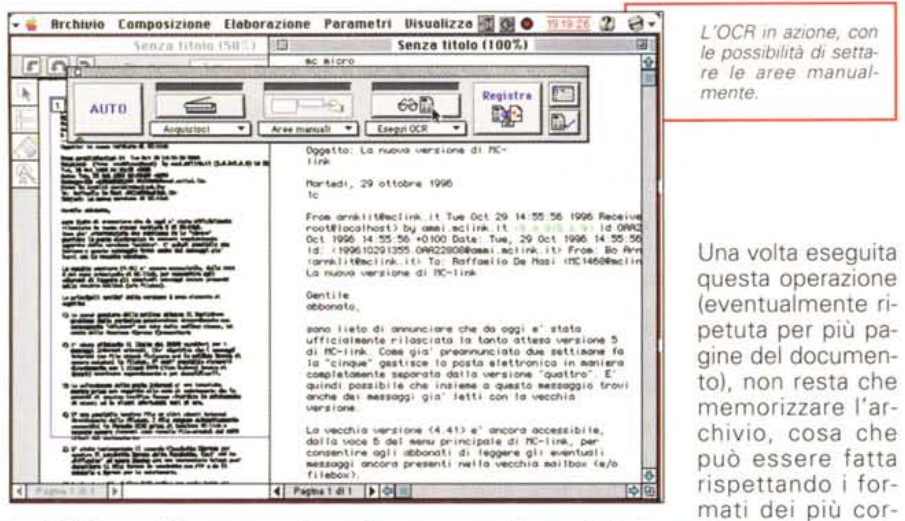

fault il flusso è il seguente: la pagina acquisita dallo scanner viene presentata nella finestra delle aree «senza Titolo», con contemporanea abilitazione del pulsante «Area». OmniPage determina immediatamente dopo il flusso delle colonne per il testo e lo suddivide in aree di riconoscimento, ciascuna racchiusa in un rettangolo numerato; immediatamente dopo viene dato l'avvio all'interpretazione che avviene in tre tempi; corrispondenti a tre fasi ognuna rappresentata da un colore che scorre sul testo: grigio chiaro, durante il riconoscimento iniziale; grigio scuro, durante l'analisi e la correzione del testo, nero durante la fase finale del riconoscimento. Poiché non è detto che tutte le ciambelle riescano col buco, è cosa abbastanza utile eseguire un immediato confronto tra originale e interpretazione. Facendo click sul pulsante «Verifica riconoscimento» Omnipage appronta due finestre diverse, in una delle quali evidenzia la parola dubbia, sotto forma di immagine acquisita dallo scanner, nell'altra la sua interpretazione e, eventualmente, diverse altre alternative.

renti wp, sia in formato Omnipage, che ha il vantaggio di preservare sia l'immagine acquisita in forma grafica che la traduzione dopo l'OCR.

#### **Comandi e opzioni**

La barra strumenti AutoOCR facilita l'esecuzione delle fasi fondamentali del riconoscimento ottico dei caratteri attraverso tre fasi principali:

- reperimento dell'immagine della pagina che si desidera riconoscere;

- scelta delle parti da riconoscere, mediante la definizione di aree specifiche;

- riconoscimento dell'immagine o esecuzione di altre opzioni OCR prima del riconoscimento.

L'utente può limitarsi ad impostare il procedimento, lasciando ad OmniPage il compito di eseguire automaticamente i passaggi, oppure può interagire continuamente con il programma. Oltre alle varie fasi dell'OCR, la barra strumenti AutoOCR consente di selezionare altri comandi di uso frequente mediante i cosiddetti pulsanti acceleratori. Il pul-

#### **Caere Image Assistant**

ssieme a Omnipage Pro viene fornita una versione Lite di Image Assistant, prodotto della Caere che, in versione Full, è stata da noi già provata, in questa rubrica, qualche mese fa. Pur non possedendo tutte le prestazioni dell'originale, questa release offre, oltre alle funzioni di editing e di ritocco generale, alcune raffinatezze, come regolazione del tono, bilanciamento dei colori, applicazione di alcuni, più comuni, effetti speciali (groffatura, mosaico, vibrato e zig-zag, oltre all'effetto sfumato-mosso). Per questo pacchetto non viene fornito il manuale (esiste solo un fascicoletto di autoapprendimentol. ma i riferimenti vanno ricercati in una guida in linea che, purtroppo, ad onta di quanto affermato nel materiale stampato, non è proprio esauriente. Comunque, a cavai donato..

sante AUTO, di cui abbiamo già parlato, riassume ed esegue in continuo i comandi e i parametri selezionati nei successivi pulsanti. Ad esso è anche deputata la gestione dell'inseritore automatico dei fogli dello scanner, come pure quello della gestione, immediata o ritardata, dell'OCR.

- - ~ ~ ~

Accanto a questo pulsante, alla sua immediata destra, c'è quello «Immagine». Essa consente di gestire l'immagine su cui dovrà essere eseguito il riconoscimento, sia eseguendo immediatamente l'acquisizione dell'immagine dallo scanner, sia caricando una o più immagini (TIFF o PICT) già presenti su disco. In quest'ultimo caso è possibile anche creare una lista di più immagini che verranno caricate sequenzialmente e il cui output sarà riunito in un unico documento di lavoro.

Ovviamente non tutto quello che vie- .ne acquisito da scanner dovrà essere sempre sottoposto a «lettura». Potremmo cioè aver bisogno di interpretare tutto quel che appare in immagine, ma sovente potrebbe accadere di desiderare solo parte della figura, selezionando brani dello scritto o, più semplicemente, escludendo dall'interpretazione figure o «sporco» creatosi durante la scansione (l'esempio più tipico sono le «ombre» attorno alla pagina che si creano quando si esegue una scansione da un libro più o meno spesso). In questo caso ci viene in aiuto la scelta di aree «manuali»; si trascina, sullo schermo, il puntatore finché le aree destinate alla lettura saranno inquadrate in rettangoli che verranno automaticamente numerati in successione per la successiva interpretazione. Ulteriore sofisticazione è la possibilità di scegliere le aree dell'immagine della pagina attiva secondo un modello prestabilito (un esempio è una pagina in cui sono frammiste singole e più colonne). In ogni caso in ogni pagina possono essere individuate e memorizzate fino a 64 aree tracciate manualmente, con i relativi attributi quali la posizione, l'ordine e il tipo di area stessa. Nel caso di modello ripetitivo (immaginiamo schede di database dove esistono campi più o meno disseminati e frammisti a campi figura), l'impostazione può essere salvata come modello e utilizzata più volte.

Il pulsante ancora seguente, OCR, è quello che lancia il vero motore di interpretazione della scrittura. Esso consente di eseguire sulla immagine corrente la funzione di lettura desiderata. Può essere eseguito un OCR immediato, vale a dire che viene eseguita un'interpretazione bruta dello scritto e i risultati ven-

## Macintosn

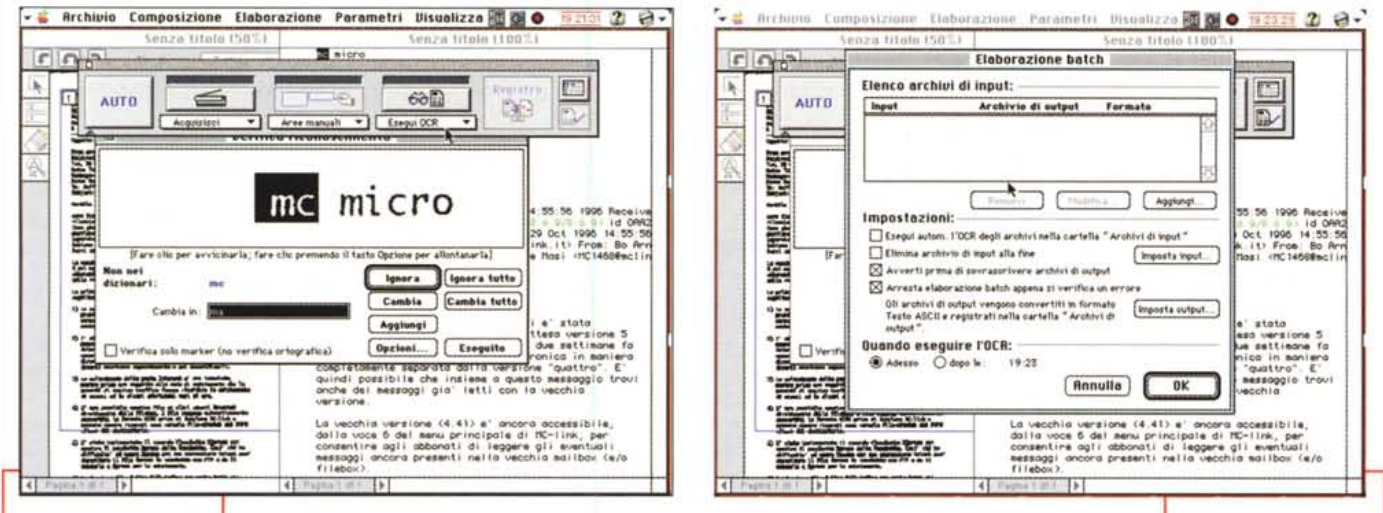

Un esempio di interpretazione dubbia; da rilevare che, se ben istruito, il programma interpreta correttamente anche font di tipo script (Come Freestyle Script, Pak Avenue o gli Zapf).

gono presentati nel documento di output. Più raffinata è l'opzione «OCR e verifica» che è una sorta di interpretazione-lettura intelligente del testo:

in questo caso l'interpretazione si arresta in quattro casi:

- parole blu; parole sostitute o segnalate dal Language Assistant (sorta di vocabolario-tesoro interattivo);

- parole verdi; parole con caratteri sospetti;

- parole rosse; parole con caratteri irriconoscibili, rappresentati dal carattere sostitutivo scelto dall'utente (in default tilde):

- parole che non si trovano nei dizionari.

In tutti questi casi il programma, con molta pazienza, presenta il pezzetto d'immagine che contiene la parola sospetta, e apre una finestrina aggiuntiva che permette diverse opzioni: ignorare l'interruzione, sostituire la parola con una contenuta nei dizionari (alcune sono offerte attraverso un menu a tendina), aggiungere la parola a un dizionario perché possa essere poi utilizzata in altri casi, escludere dall'interpretazione le parole ben lette e in ogni caso prive dei marker.

OmniPage può riconoscere praticamente tutti i più correnti caratteri di stampa, anche quelli fortemente aggraziati e, senza troppe difficoltà, anche corsivi non troppo elaborati. Possono comunque esserci difficoltà nella lettura di certi caratteri elaborati o speciali, e la cosa è tanto più frequente nel caso di caratteri di tipo «handwriting», dove la particolare costruzione del tipo porta spesso a legature fra le lettere che

confondono l'interprete. In questo caso è opportuno addestrare OmniPage creando uno o più archivi di training; un archivio di questo tipo consiste in una serie di caratteri di testo già riconosciuti, che OmniPage confronta con i caratteri dell'immagine della pagina durante il riconoscimento.

Infine il pulsante «Registra» consente di salvare il testo riconosciuto in un archivio che può essere aperto con un programma di videoscrittura (sono disponibili i formati di quasi tutti i wp presenti sul mercato).

Accanto a questa opzione esiste anche quella che va sotto il nome di «Invia Mail...»; in questo caso OmniPage Pro converte il documento aperto nel formato prescelto: il mailer PowerTalk standard viene aperto e gli archivi (uno o più) creati quando il documento è stato convertito nel formato specificato vengono copiati ed elencati nel mailer PowerTalk come allegati. Gli archivi creati sono temporanei e vengono eliminati dopo essere stati copiati nel mailer stesso. Si possono ora scegliere i destinatari dell'elenco, digitare l'oggetto del messaggio e una breve comunicazione nel campo della parte inferiore del mailer. Ciò fatto, si possono inviare gli archivi alle destinazioni e-mail con i gateway PowerTalk.

Una chiamata da menu, «Elaborazione batch...» consente di elaborare automaticamente fino a un massimo di 256 documenti OmniPage o archivi d'immagine a un'ora stabilita. Omnipage apre gli archivi presenti nell'Elenco archivi di input, ne traccia le aree o applica un modello, e riconosce le pagine non completamente elaborate dei documenti utilizzando le opzioni desiderate nel quadro parametri. Le pagine riconosciute in precedenza vengono ignorate.

Si può anche predisporre l'elaborazione batch per riconoscere automaticamente tutti i documenti in una specifica La possibilità di creare archivi batch, con l'onzione di rimandare l'elaborazione del testo ad un orario stabilito.

cartella di input. Un utilizzo pratico e frequente dell'opzione è quello che si verifica con i pacchetti di fax-modem, in cui i documenti vengono salvati automaticamente in cartelle prestabilite. Ferma restando la lettura degli stessi da immagine, si può rimandare a una certa ora della giornata o della settimana l'interpretazione dei messaggi ricevuti.

#### Personalizzazione di parametri diversi

La voce più a destra del menu. «Parametri» è il nucleo centrale nel quale si impostano le opzioni utilizzate da Omni-Page per elaborare i documenti. Attraverso di esso si apre il quadro parametri, una finestra dotata di scroll molto simile alla finestra «Preferenze» presente in diversi wp e in Excel.

Esso si compone di sette subfinestre, a cui si accede attraverso il semplice clickaggio di minuscole icone poste a sinistra della finestra principale in un'area scrollabile. Si tratta di opzioni destinate a una serie di servizi diversi: la prima permette di settare lo scanner. non solo per quanto riguarda il tipo, ma anche l'orientamento della pagina (si ricordi che, in ogni caso, durante l'elaborazione è possibile rovesciare, ruotare e orientare l'immagine virtualmente in qualsiasi forma), la sua grandezza, la gestione dell'ADF (Automatic Document Feeder) finché non si svuota o per lasciarlo in attesa se le pagine sono scritte su ambedue i lati (in questo caso è sempre OP che riordina lo scritto con un sistema pagina pari-dispari),

our fire vacance was and pro my

La vera chiave di volta per una perfetta interpretazione è, senz'altro, la qualità dell'immagine acquisita, La regolazione della luminosità, analogamente a quanto avviene con le fotocopiatrici, consente di compensare, talvolta, le variazioni della qualità della stampa e della carta, L'opzione selezionata influisce in modo significativo sulla precisione del riconoscimento, a seconda della qualità della pagina,

Sono disponibili tre opzioni: 3DO-CR+Anypage, Luminosità automatica con AnyPage-HPAccupage, e luminosità manuale, La prima opzione consente di utilizzare contemporaneamente le tecnologie nominate, ottenendo i migliori risultati possibili sia in termini di acquisizione che di riconoscimento Funziona solo con scanner a scala di grigi

La tecnologia AnyPage determina automaticamente il grado di luminosità ottimale in tutte le aree di testo e di grafica della pagina, mentre 3DOCR conserva i dati relativi ai grigi dell'immagine della pagina e li utilizza durante il riconoscimento per identificare i singoli caratteri in maniera più chiara e completa, Questa opzione viene scelta quando la qualità dell'originale è un po' scadente, quando i caratteri da leggere sono piuttosto piccoli o quando i documenti contengono scritto stampato su sfondo a colori od ombreggiato. Pur offrendo tali indubbi vantaggi questa opzione ha per contraltare una maggiore lentezza; inoltre ogni pagina acquisita è circa 250- 300K più grande rispetto al normale, per cui occorre tenere conto di ciò per i possibili problemi collegati con lettura di documenti molto lunghi.

La seconda opzione, «AnyPage/HPAccupage con luminosità automatica», è preferibile nel caso di documenti redatti su carta bianca e senza sofismi grafici eccezionali.

Le due opzioni si autoescludono, vale a dire che Accupage viene automaticamente selezionata su scanner Hewlett-Packard, mentre l'altra è riservata a macchine di altre marche (purché tutte, comunque, dotate di scala di grigio). Se, comunque, lo scritto è redatto su carta colorata uniforme, questa tecnica permette ancora di dare risultati eccellenti con velocità accettabile.

La terza opzione (l'unica presente sulle versioni più vecchie di questo pacchetto) permette di impostare la luminosità di lettura manualmente; l'impo-

stazione è unica e ha effetto su tutta la pagina È la soluzione ideale per pagine scritte in maniera chiara su fondo bianco, e i parametri di controllo, comunque contenuti, permette in ogni caso di correggere piccoli e medi errori di lettura, come caratteri sottili, spezzati o impastati.

La successiva opzione, «Aree», consente di selezionare il metodo di definizione delle aree; ne abbiamo già parlato, ma è interessante notare che scegliendo «Formato per colonne», è possibile eseguire la lettura di tabulati di spreadsheet (gli spazi superiori a cinque, o il trattino verticale del separatore di colonna viene trasformato automaticamente in un segno di tabulazione). Se, trattandosi di un foglio unico di scritto, si sceglie il formato «Area Singola», il riconoscimento è, infine, molto veloce, In questo caso è comunque sempre possibile conservare il tipo di carattere e **il** suo stile.

È ancora disponibile l'opzione di lettura di font OCR-A, tipo di carattere speciale utilizzato per numeri di serie, bollette o assegni.

Sebbene la pagina, una volta acquisita, sia orientabile in tutte le direzioni è possibile affidare a OmniPage la gestione automatica dell'orientamento della pagina (cosa utile, ad esempio, quando sì usa un caricatore automatico di fogli e, per sbaglio, viene inserito un foglio capovolto). E ancora possibile preservare la grafica presente nel foglio stesso: le figure verranno inserite, nel docu-

 $\left(\bigcup\limits_{\alpha\in\mathbb{Z}}$ • OCR di elevata potenza e

sofisticazione, permette di acquisire non solo lo scritto, ma pressochè tutto lo stile presente nell'originale. : Velocità elevata, specie nel processo di riconoscimento del solo testo. Possibilità di salvare la grafica

presente nell'originale

Possibilità di interagire in modo potente con il riconoscimento attraverso gli archivi di training.

> Grande richiesta di RAM, specie nell'elaborazione di documenti lunghi, complessi e contenenti molta grafica. Il Language Analyst è, talora, fastidioso nei suoi interventi,

mento interpretato, inserendole alla fine del file stesso; su di essa si può agire direttamente con lmage Assistant, che può essere lasciato direttamente da menu.

Adottando come formato di documento di output un wp abbastanza sofisticato (come Word o WordPerfect) si possono conservare attributi accessori dell'originale, come struttura delle colonne, posizionamento della grafica, margini, giustificazione, tabulazioni, interlinea, giustezza e centratura, Ma la cosa più entusiasmante è che è possibile seguire input diretti da Omnipage lavorando in un altro programma.

Facciamo un esempio; immaginiamo di scrivere una relazione in Word e di avere necessità di riportare testualmente un brano inserito in una relazione stampata. Scegliendo «lnput diretto Omnipage», già presente sotto il menu «mela» Omnipage verrà lanciato in background, verrà eseguita la necessaria lettura e quanto interpretato verrà agganciato al testo in elaborazione, al punto in cui è il cursore, rispettando i parametri stabiliti nell'OCR stesso. Language Analyst. a tale proposito, dispone di dodici vocabolari relativi ad altrettante lingue con i loro caratteri diacritici (umlaut, cediglia, accenti particolari).

#### **Conclusioni**

Ominpage Pro, giunto alla versione 6, rappresenta oggi lo stato dell'arte dell'OCR. Il pacchetto è andato via via, nei lunghi anni dalla sua nascita, crescendo in prestazioni e opzioni, e permette, anche in condizioni dell'originale non proprio eccellenti, di ottenere risultati qualitativamente elevati, dosando opportunamente potenza del tipo di interpretazione e desiderio di risultati più o meno sofisticati.

Una pagina ben stampata, che, in formato A4 contiene intorno a 2000 caratteri (80 battute per 25 righe), redatta in corpo 12 con un carattere non eccessivamente aggraziato può essere interpretata in un tempo variabile dai 2 ai 15 secondi, in relazione al tipo di lettura cui è stata sottoposta. OP perdona anche piccoli e medi errori manuali, come un non perfetto allineamento dell'originale, mentre ancora un poco difficoltosa è l'interpretazione dei caratteri prodotti con matrice di punti. Il costo, intrinsecamente elevato, si riduce a meno di un terzo se si upgrada la versione che generalmente viene fornita di corredo a una grande quantità di scanner.

376

**Se credi che la leucemia resterà un male inguaribile devi farei un favore.**

*Piantarla.*

Dal 6 all'8 dicembre nella tua città trovi le Stelle di Natale per sostenere la ricerca e la cura delle leucemie.

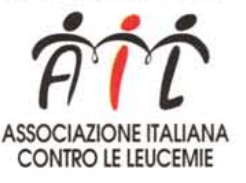

*Sede Nazionale Via Lancisi,15-00161 Roma C/C Postale n. 46716007*

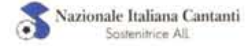